## **Manuál pro registraci do Portálu občana města Velké Meziříčí**

Pro přihlášení do portálu občana města Velké Meziříčí jsou možné 2 způsoby:

- **1. Provedete registraci pro vstup do Portálu občana města Velké Meziříčí (**doporučujeme registraci fyzické osoby – statutárního zástupce právnické osoby nebo osoby pověřené podáním žádosti za právnický subjekt**)**
- **2. Přihlásíte se do centrálního Portálu občana pomocí ověřené identity a v centrálním Portálu občana si vyberete Portál města Velké Meziříčí**

## **ad 1 Registrace pro vstup do Portálu občana města Velké Meziříčí**

1. Do Portálu občana města Velké Meziříčí (<https://portal.velkemezirici.cz/portal/mujportal.html>) se nejdříve musíte zaregistrovat – Nová registrace

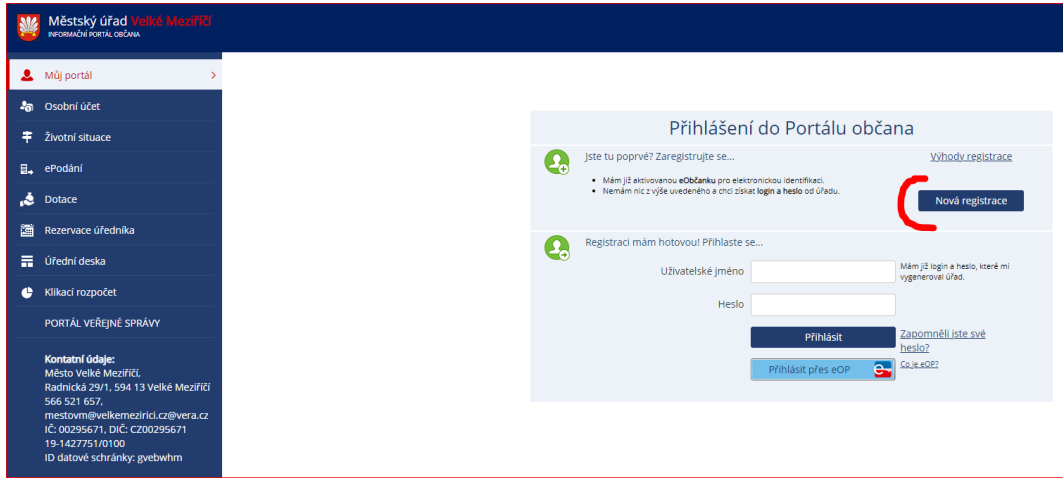

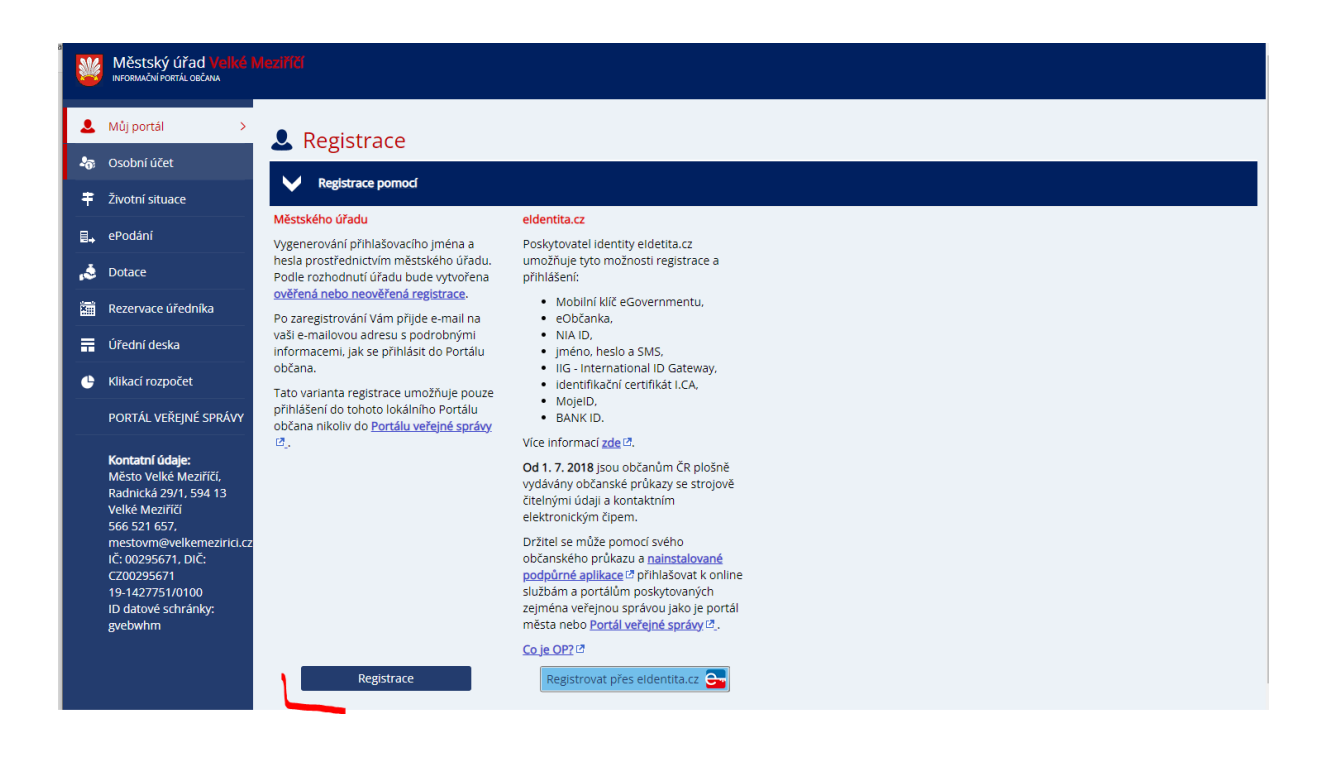

Vyplníte požadované údaje a odešlete.

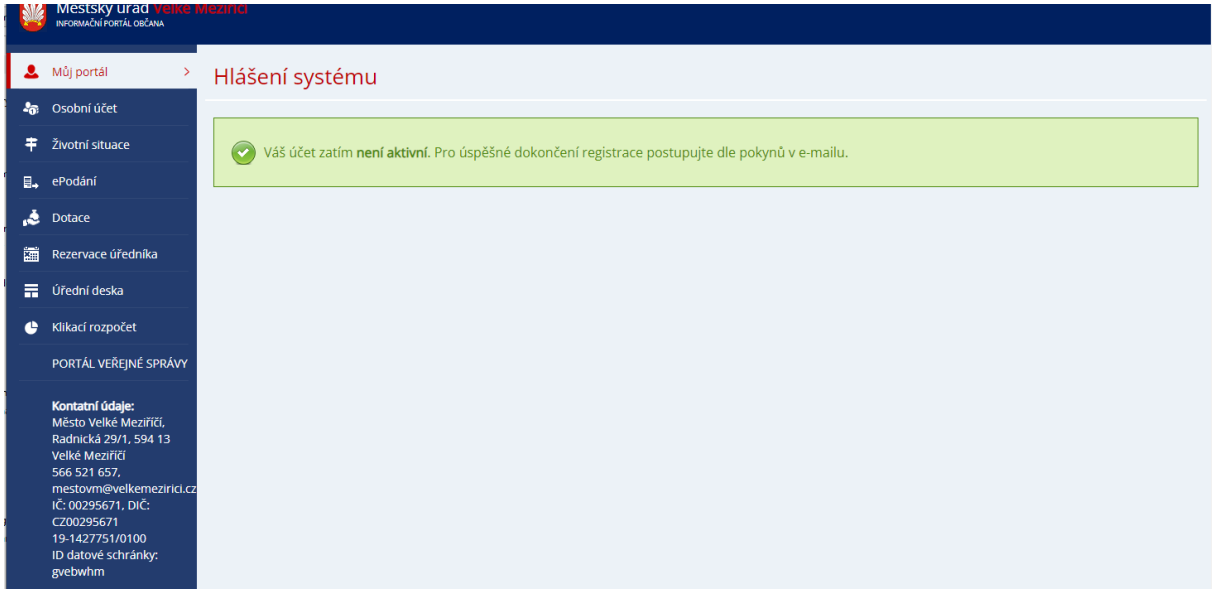

Po odeslání Vám přijde e-mail s přihlašovacími údaji, kde kliknete na "Ověření e-mail adresy".

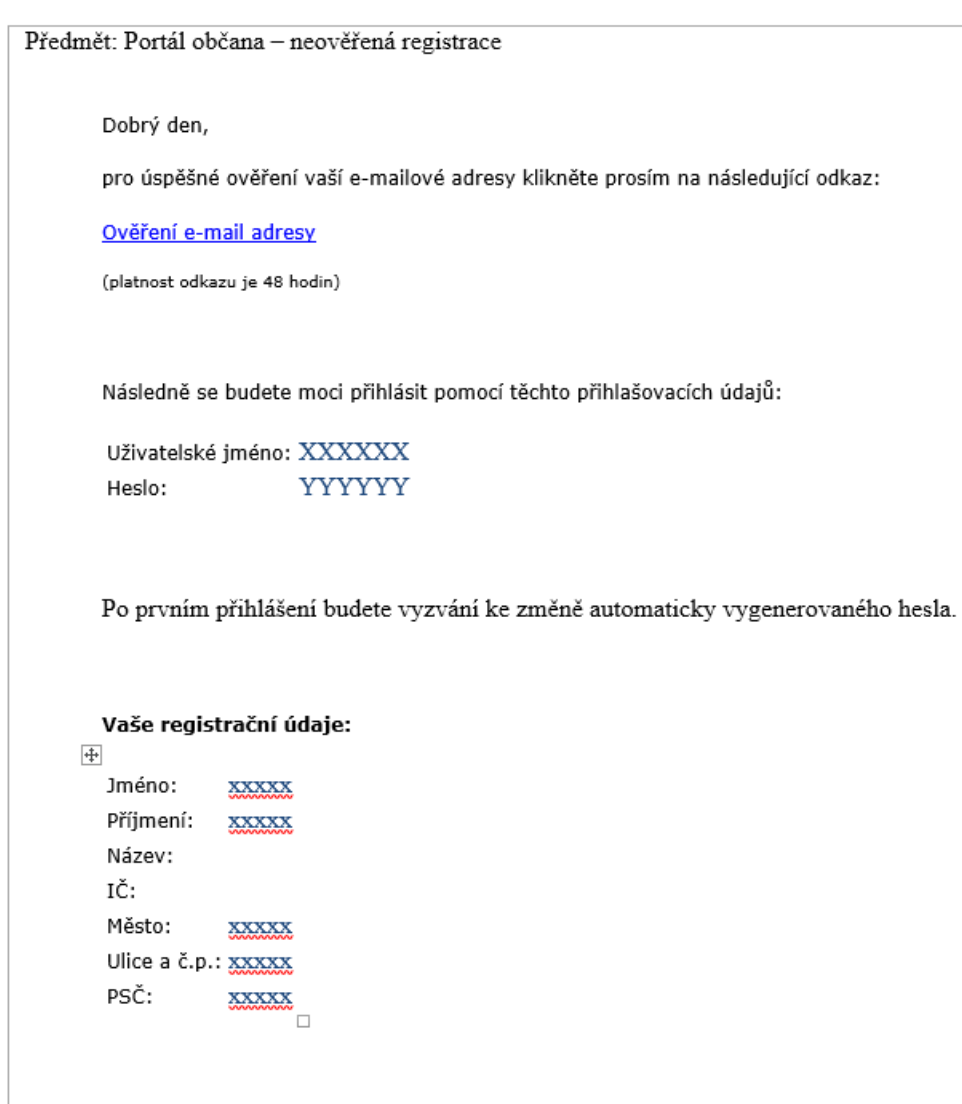

S přáním hezkého dne,

Podatelna - Městský úřad Velké Meziříčí, Radnická 29/1, Velké Meziříčí, Město Velké Meziříčí

Můžete se přihlásit na portál, ale stále ještě jako neregistrovaní.

Váš e-mail je potvrzený. Pro přihlášení na Portál občana pokračujte prosím zde.

Zadáte přihlašovací údaje a potvrdíte "PŘIHLÁSIT".

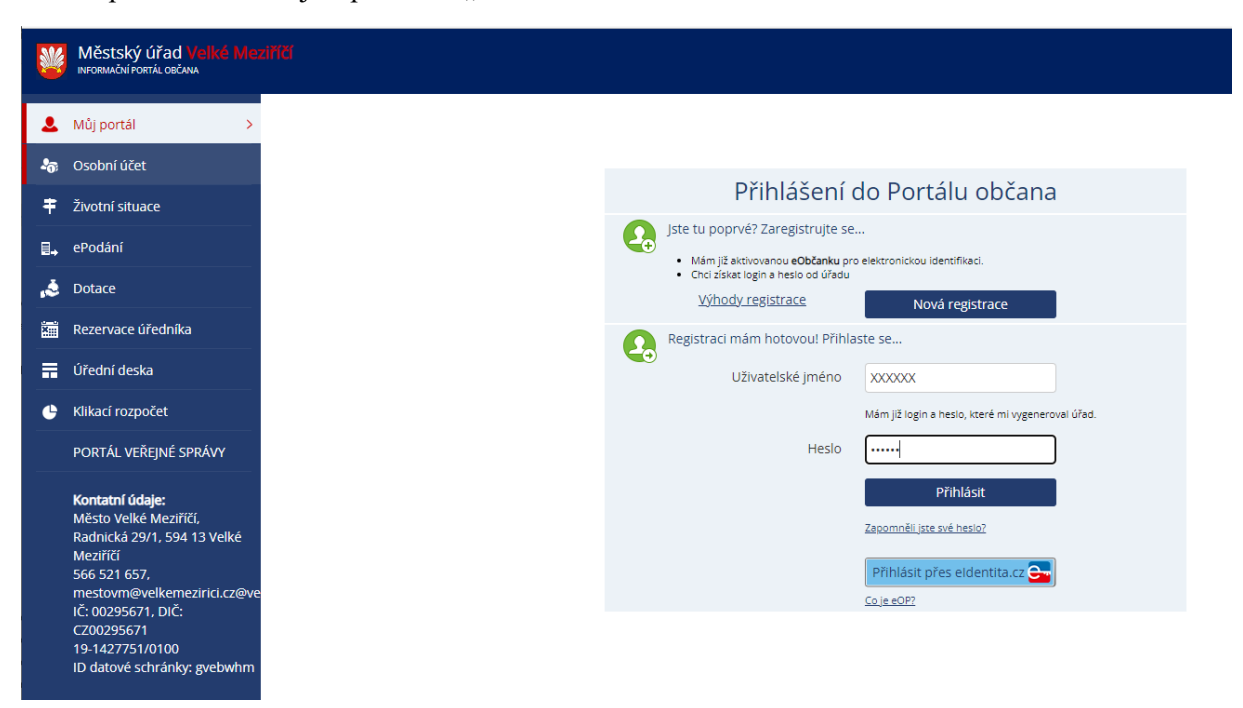

Objeví se informace o možnosti propojení Vašeho nového účtu s e-identitou ( pomocí eObčanky, bankovní identity….) nebo zatím neřešit a postupovat přes "TEĎ NE" (doporučujeme).

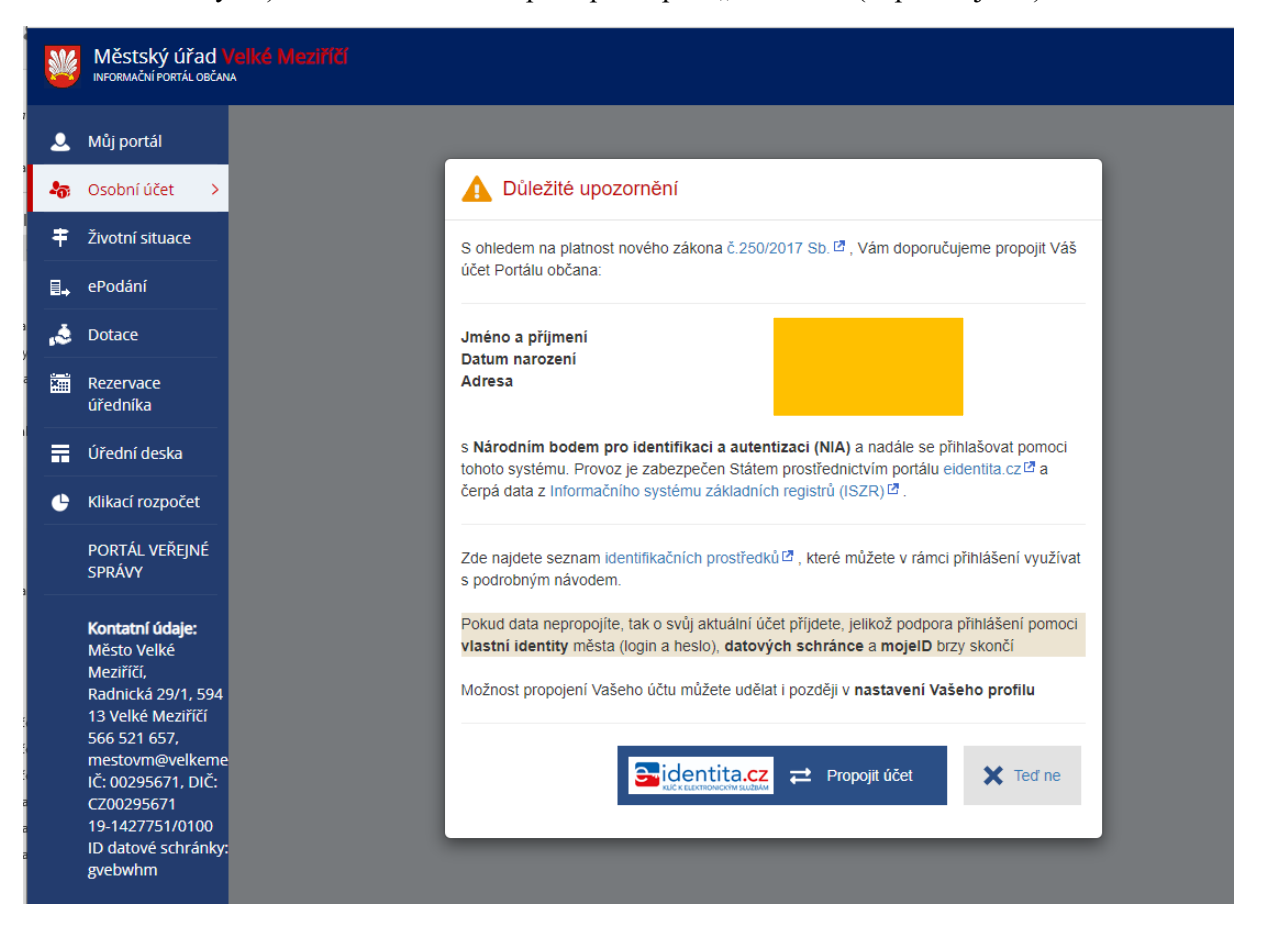

Tímto jste přihlášeni do Portálu města Velké Meziříčí.

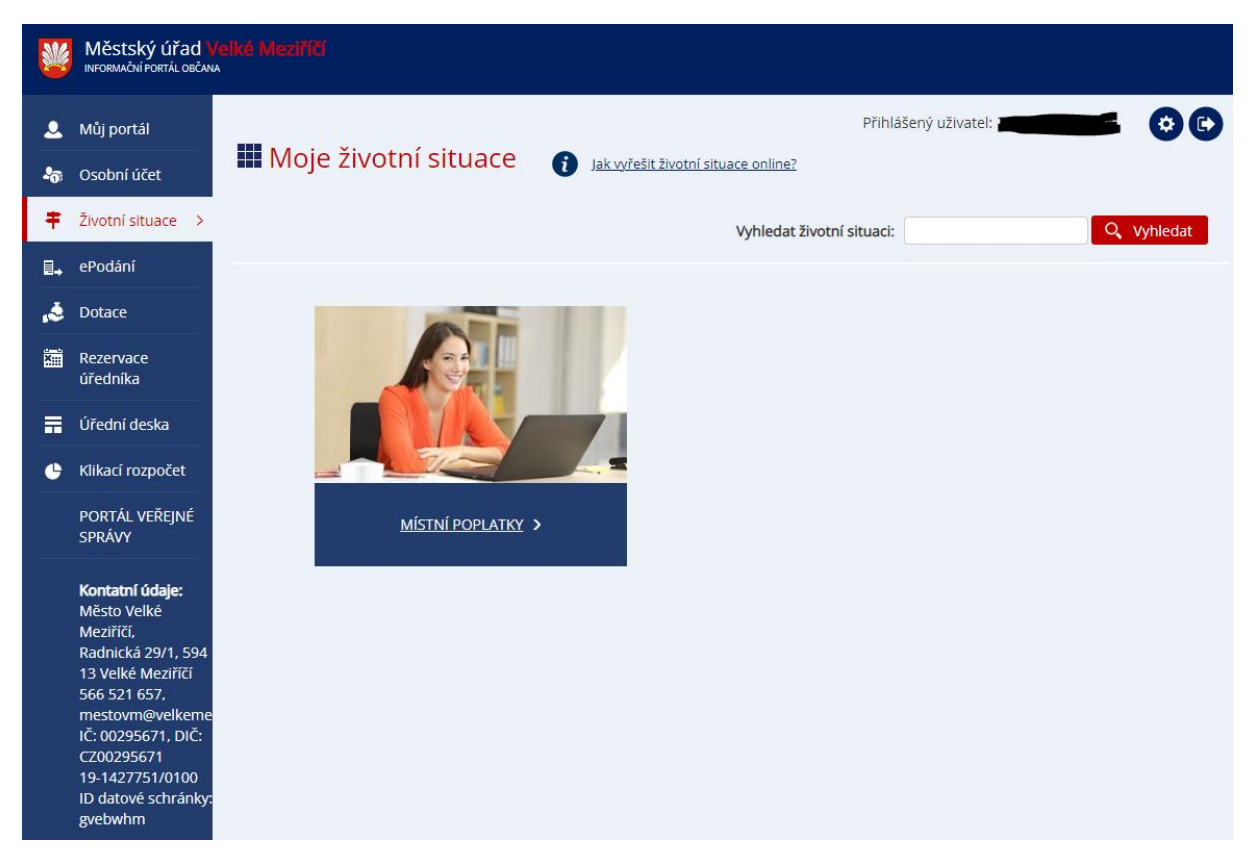

Nyní je potřeba dokončit registraci na podatelně Městského úřadu ve Velkém Meziříčí. Po předložení občanského průkazu pracovník Vaše údaje ověří a dokončí registraci.

Pomocí přihlašovacích údajů z e-mailu se můžete přihlásit do Portálu města Velké Meziříčí přes odkaz <https://portal.velkemezirici.cz/portal/mujportal.html> .

**ad 2 Přihlášení se do centrálního Portálu občana pomocí ověřené identity a v centrálním Portálu občana si vyberete Portál města Velké Meziříčí**

1. Do centrálního **Portálu občana** (**obcan.portal**.gov.cz) se lze přihlásit přes "e-identitu"

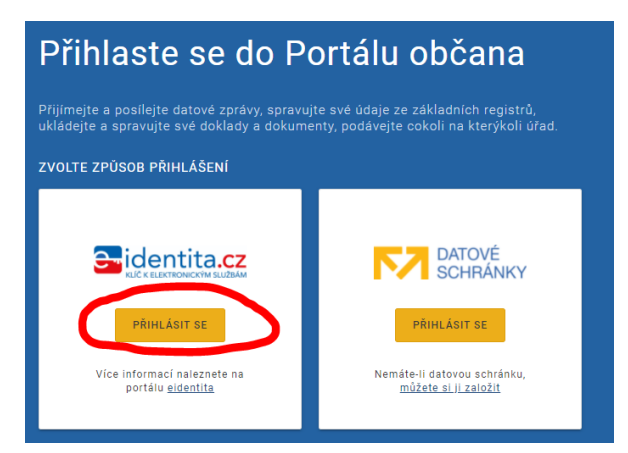

Ze zobrazené nabídky si vyberete Vaši ověřenou identitu, kterou vlastníte. Většinou **Bankovní identitu** nebo **eObčanku**

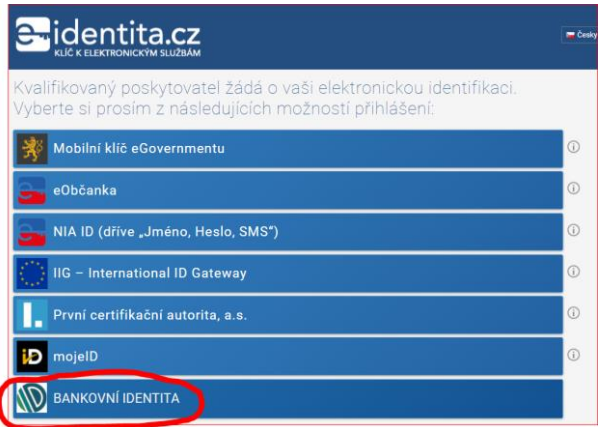

V našem případě použijeme Bankovní identitu. Vyberete si banku, ke které se Vaše přihlašovací údaje vztahují a přihlásíte se stejně jako k přístupu k bankovnímu účtu.

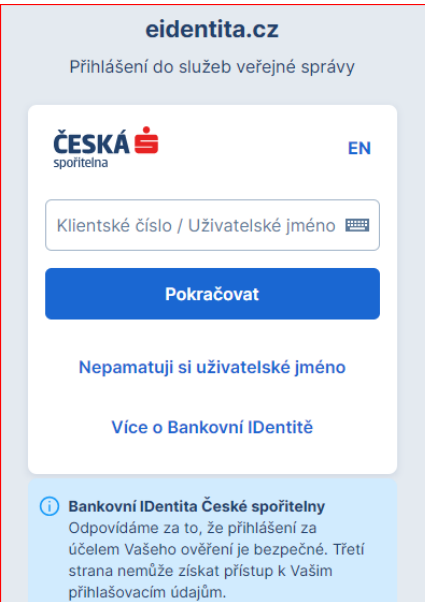

Udělíte souhlas trvalý nebo jednorázový

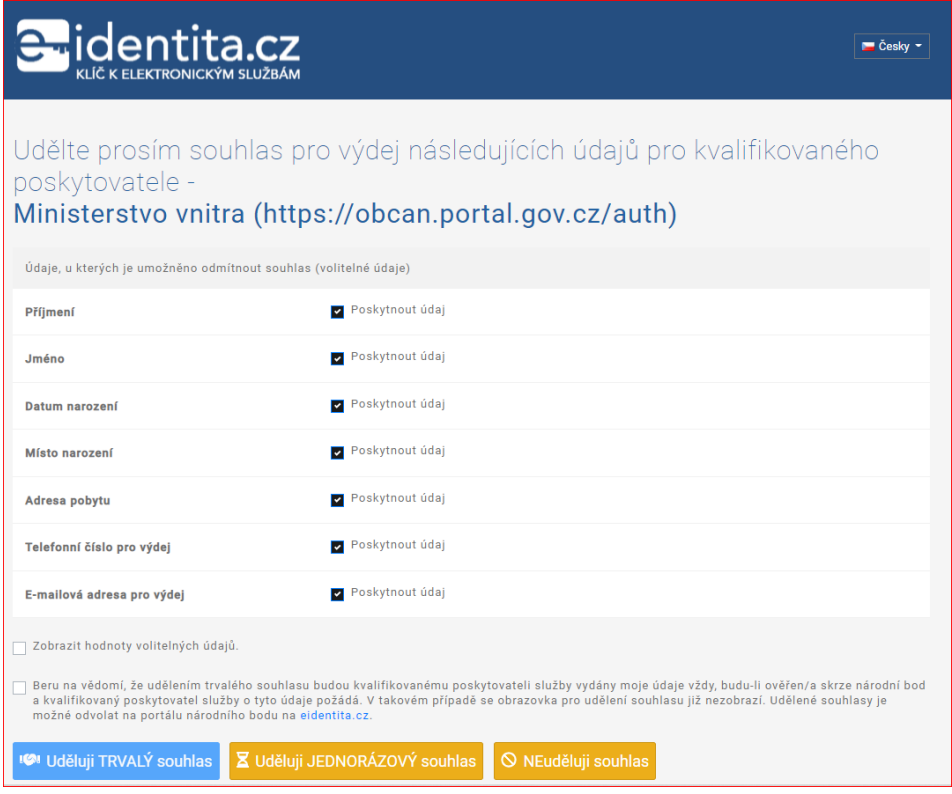

Zobrazí se obrazovka s předvolenými dlaždicemi, přes ikonu "Přidat službu" si můžete přidat další dlaždice s požadovanými službami – v tomto případě si vyberete dlaždici Města Velké Meziříčí.

dlaždice Velké Meziříčí **N** Města a obce · Kraj Vysočina

Po přidání dlaždice se zobrazí

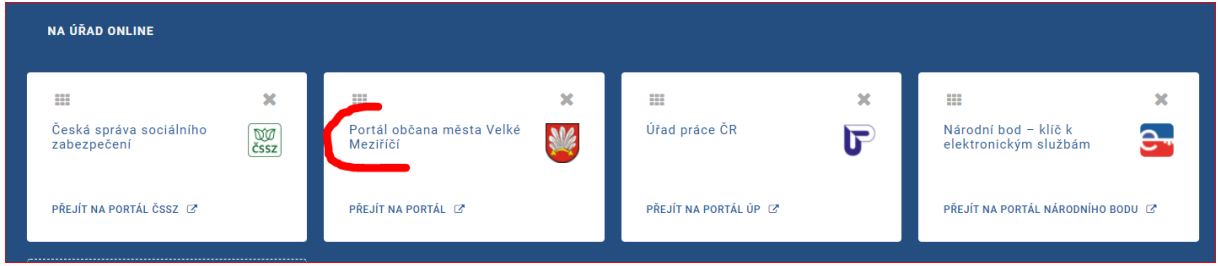

Po volbě dlaždice Portál občana města Velké Meziříčí jste přesměrováni na přihlašovací stránku, kde pouze potvrdíte kliknutím na pole Přihlásit přes eOP

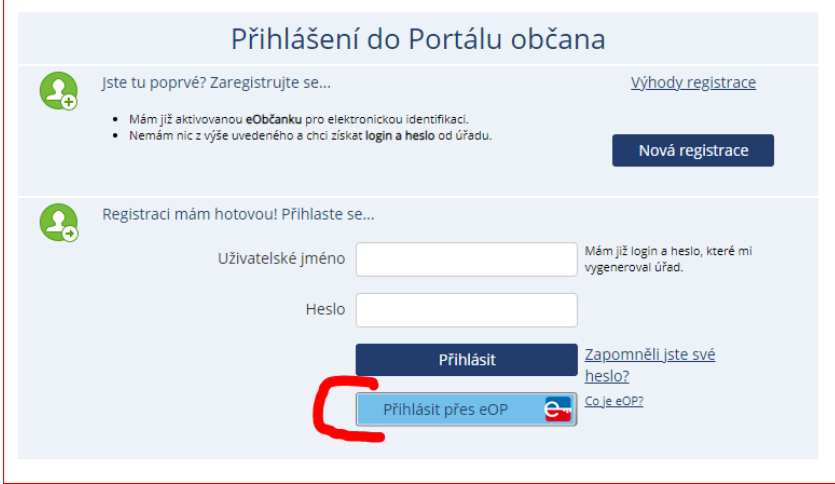

Tím se přihlásíte do požadovaného portálu.

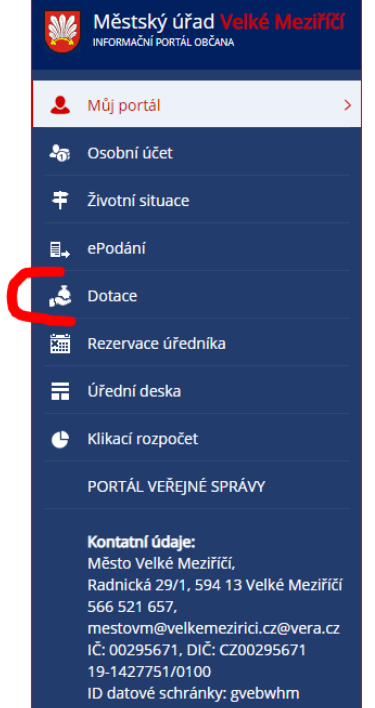